# FIXED CAMERA **SYSTEM**

User's Manual

Developed by Germán López Gutiérrez

## **CONTENT**

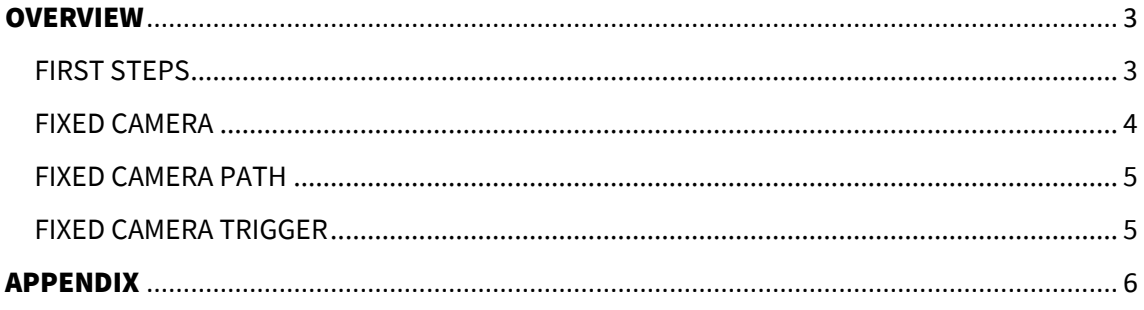

## <span id="page-2-0"></span>**OVERVIEW**

#### <span id="page-2-1"></span>**FIRST STEPS**

To carry out the inclusion of the different tools, open the Place Actors tab and drag any of them into the scene. The included tools are:

- Fixed Camera
- Fixed Camera Path
- Fixed Camera Trigger

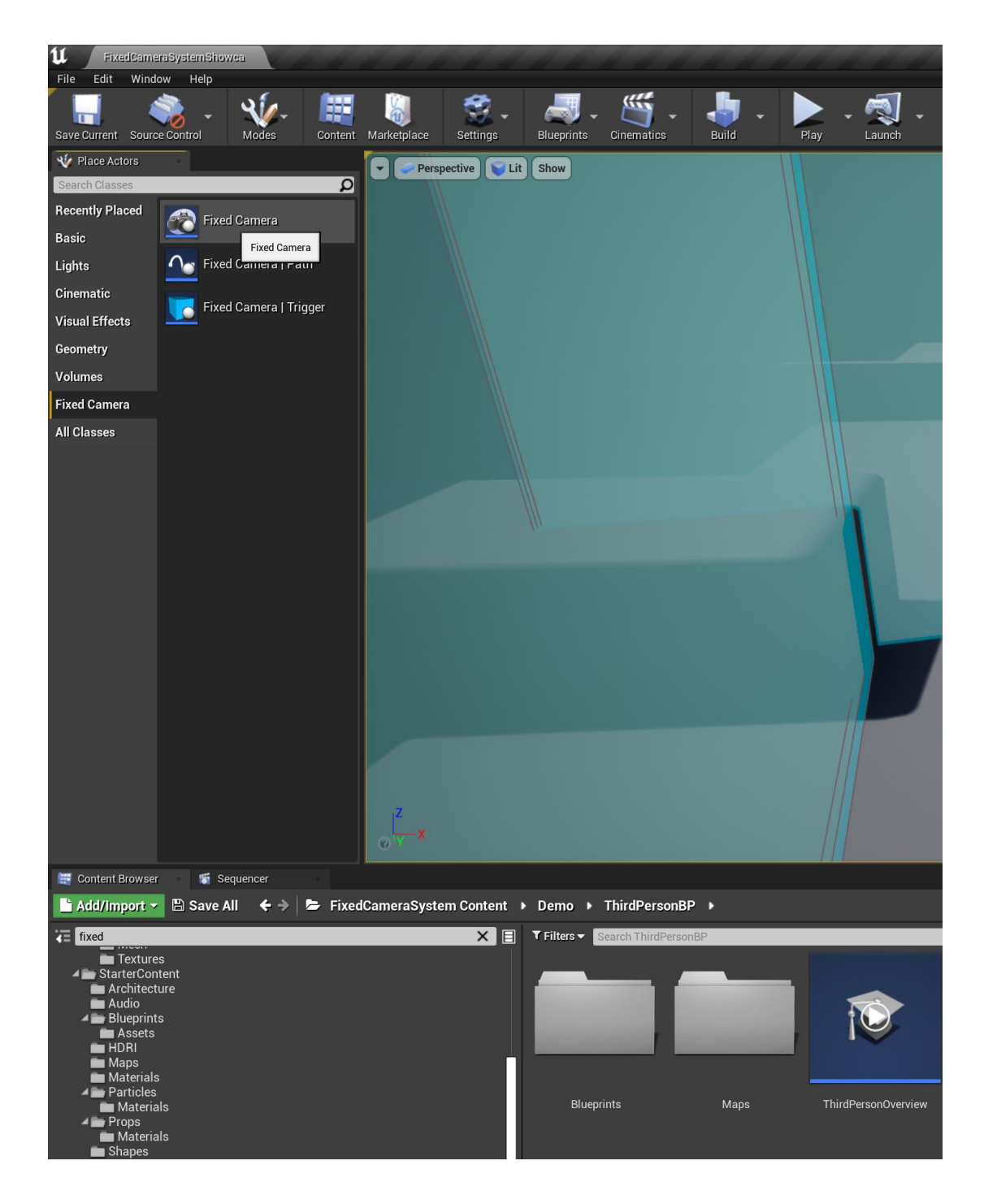

#### <span id="page-3-0"></span>**FIXED CAMERA**

Fixed camera is a class that includes multiple variables that can be easily modified in the scene, depending on the type of camera used.

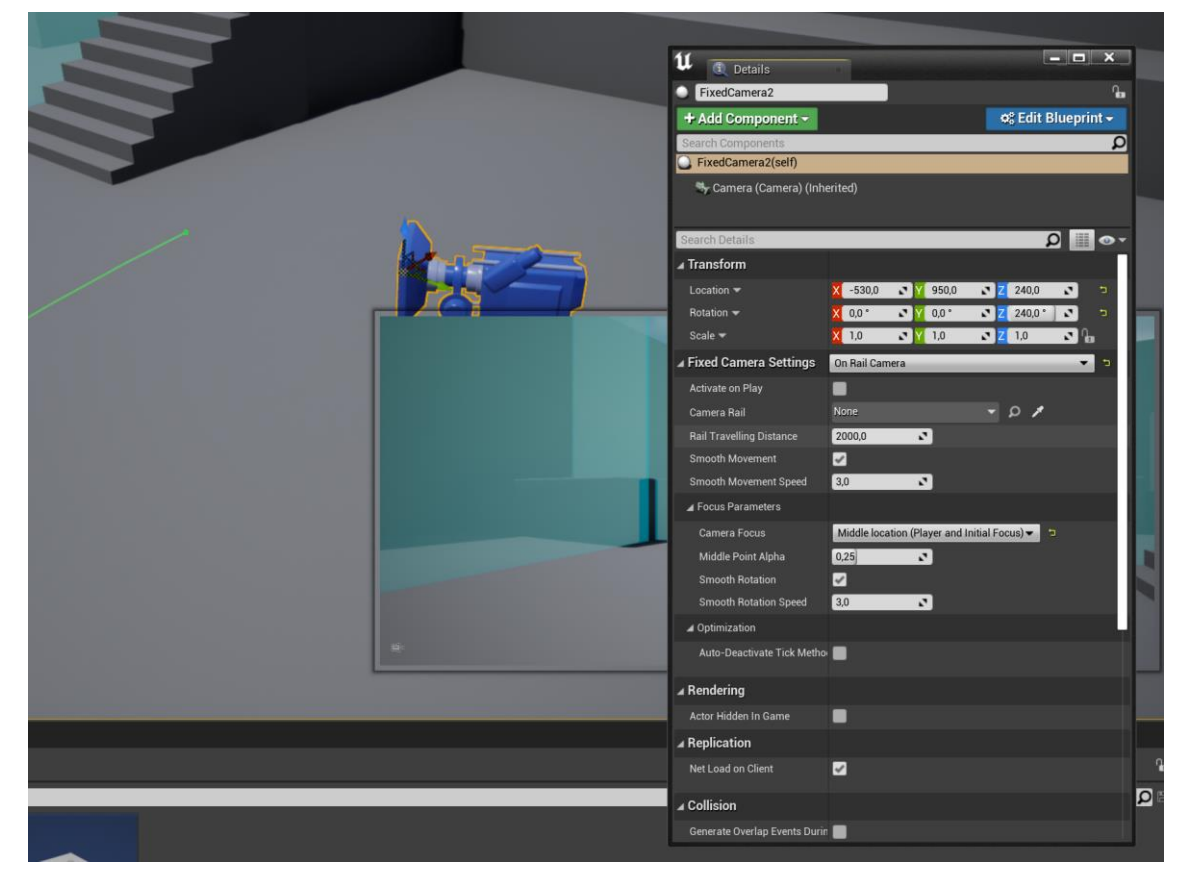

There are two types of cameras:

- Static Camera
- On Rail Camera

Each of the cameras have its own parameters. Here are all of them:

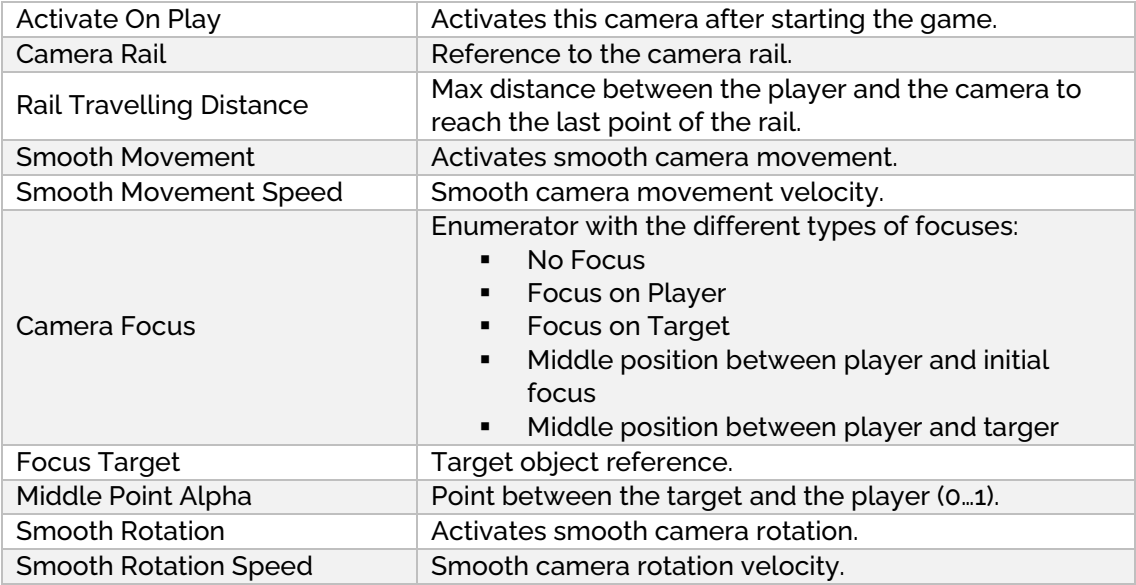

#### <span id="page-4-0"></span>**FIXED CAMERA PATH**

The camera rail works like a normal spline. Modify it until getting the desired size and form and reference it into the Fixed Camera Actor.

#### <span id="page-4-1"></span>**FIXED CAMERA TRIGGER**

This actor contains two collision boxes, each with a color (blue and orange). In the parameters, you must assign a camera to be activated depending on the last box collider with which the character has finished its overlapping.

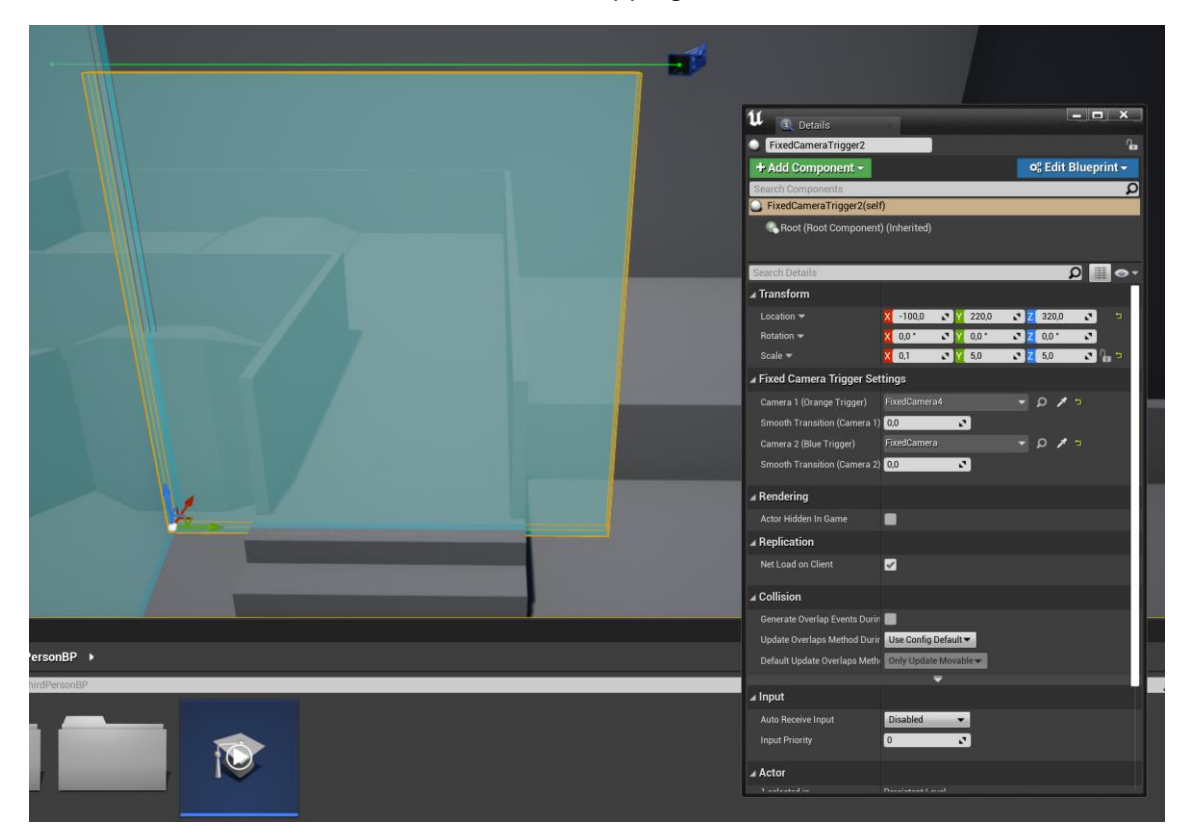

You can also configure a smooth transition effect between cameras.

### <span id="page-5-0"></span>APPENDIX

If you have any questions, feel free to ask me  $\circ$ .